УДК 004

ż

# **Учебно-демонстрационная среда по теме «Представление чисел в компьютере»**

*Гусева Светлана Николаевна Ярославский государственный педагогический университет им. К.Д. Ушинского студент*

*Корнилов Петр Анатольевич Ярославский государственный педагогический университет им. К.Д. Ушинского к.ф.-м.н., доцент, доцент кафедры теории и методики обучения информатике*

# **Аннотация**

В статье описана программа, разработанная для учеников средней школы и/или студентов специальности ИТ, изучающих тему «Представление чисел в компьютере». Программа работает в трех режимах: объяснение теоретического материала, поэтапная визуализация, контроль знаний. Для демонстрации интерфейса и работы программы представлены скриншоты. **Ключевые слова:** система счисления, мантисса, прямой код, обратный код,

дополнительный код, представление чисел в компьютере.

# **The educational and demonstration environment on the subject "Representation of Numbers in the Computer"**

*Guseva Svetlana Nikolaevna Yaroslavl state pedagogical university after K.D.Ushinsky student*

*Kornilov Petr Anatolievich Yaroslavl state pedagogical university after K.D.Ushinsky candidate of physico-mathematical sciences, associate Professor, associate Professor of theory and methodology of teaching Informatics*

# **Abstract**

This article describes a program for students who study at school or university with IT specialization. The Program contents 3 different mods: material explanation, step-by-step visualisating, and a control module. These tools were made to help teacher to manage him or her lessons more effective, also students motivation to learn IT will be increased with using this program.

**Keywords:** numeral system, mantissa, true form, the return code, the additional code, representation of numbers in the computer.

### **Введение**

ż

XXI век - век стремительно развивающихся компьютерных технологий. С каждым годом дети все раньше начинают свое знакомство с компьютером и его возможностями. В связи с этим возрастает интерес не только к «внешним», но и «внутренним» процессам, поэтому школьный курс информатики должен обеспечить более углубленное и подробное рассмотрение основных аспектов работы и тех, и других. К сожалению, в отличие от составляющих компьютера, таких как материнская плата, процессор и т.д., которые можно показать, протекание внутренних процессов можно изобразить только схематично. Именно поэтому было бы целесообразно создать программу, визуализирующую некоторые из них, а именно, представление чисел в компьютере. Почему именно программу? Потому что в отличие от остальных средств обучения в ней будет и теоретический материал, и непосредственная визуализация, и тест в одном месте, т.е. она будет экономить время преподавателя на подготовку урока и объяснение нового материала, контроль и оценку полученных знаний, будет более наглядной, мотивирующей, практичной для использования как в учебном процессе, так и вне его пределов.

Таким образом, целью нашей работы стала разработка программы, содержащей теоретическую справку, режим подробной визуализации, а также режим для контроля и оценки знаний.

В соответствии с вышеизложенной целью были поставлены следующие задачи:

1. Подготовить теоретический материал и представить его в понятной для ученика форме.

2. Визуализировать этапы перевода целых и дробных чисел в машинный код.

- 3. Подобрать задания для проверки знаний.
- 4. Сделать удобный и доступный для пользователя интерфейс.

#### **1. Представление чисел в компьютере**

Ни для кого не секрет, что оперативная память компьютера состоит из ячеек, каждая из которых представляет собой физическую систему, состоящую из некоторого числа однородных элементов. Эти элементы обладают двумя устойчивыми состояниями, одно из которых соответствует нулю, а другое — единице. Каждый такой элемент служит для хранения одного из битов — разряда двоичного числа. Именно поэтому каждый элемент ячейки называют битом или разрядом. [1] Для хранения чисел в памяти компьютера используется два формата: целочисленный (естественная форма) и с плавающей точкой (нормализованная форма) (точка разделительный знак для целой и дробной части числа) [4].

#### **2. Учебно-демонстрационная среда**

На основе проведенного анализа теоретический материала была создана учебно-демонстрационная программа, предназначенная для упрощения процесса изучения темы «Представления чисел в компьютере». Данная программа работает в 3-х режимах, поговорим о каждом из них отдельно.

### **2.1 Теория**

ż

Первым и основным режимом является «Теория», представленная тремя разделами: введение, целые числа и вещественные (действительные) числа, содержащая основной теоретический материал по теме (рис.2.1, рис.2.2).

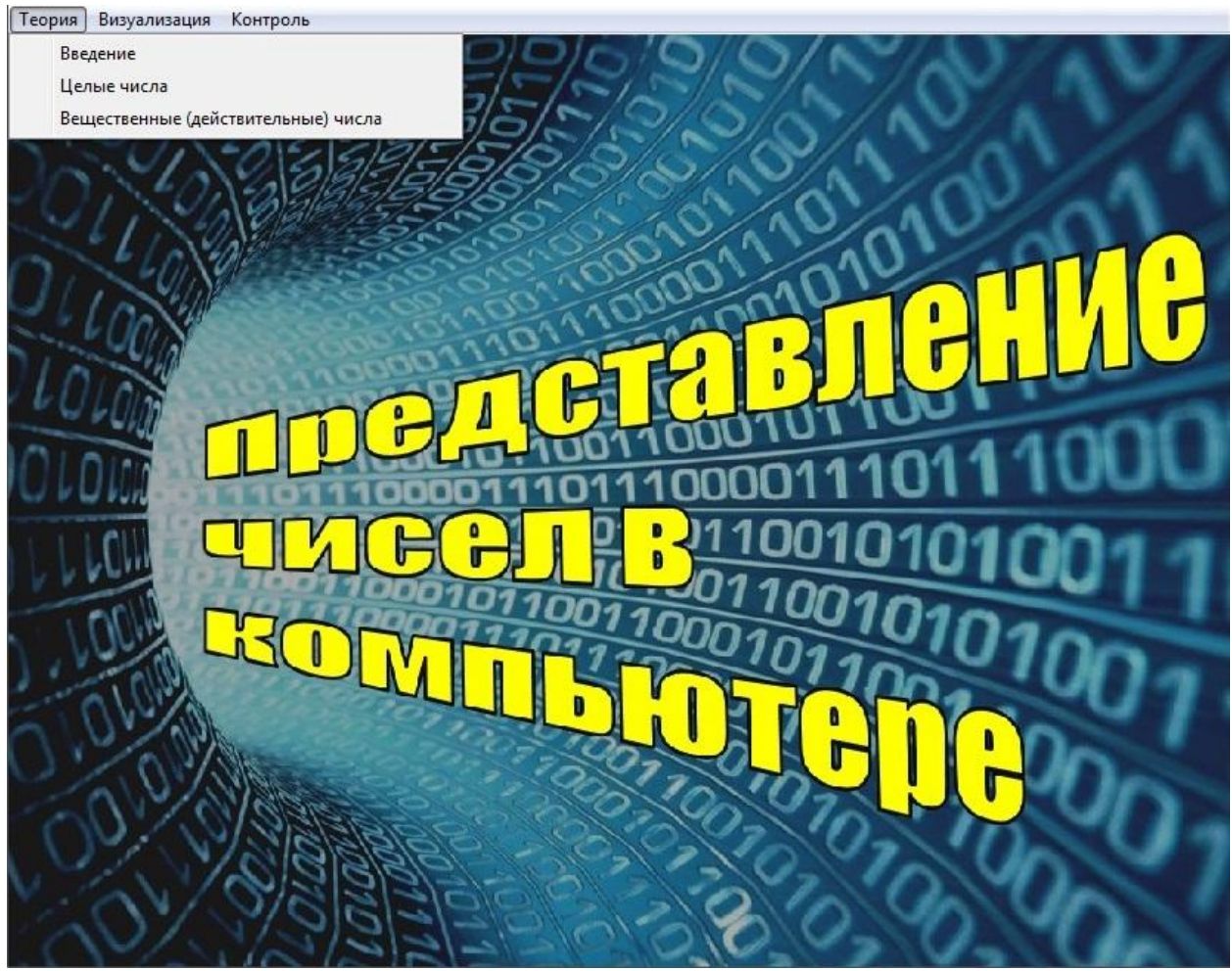

Рисунок 2.1

ż

E

Современными компьютерами поддерживаются несколько международных стандартных форматов хранения вещественных чисел с плавающей точкой, различающихся по точности, но все они имеют одинаковую структуру

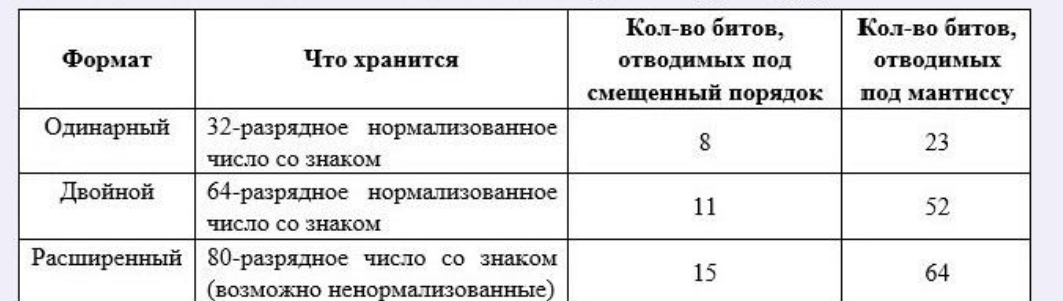

Вещественное число хранится в трех частях: знак значащей части, смещенный порядок и значащая часть:

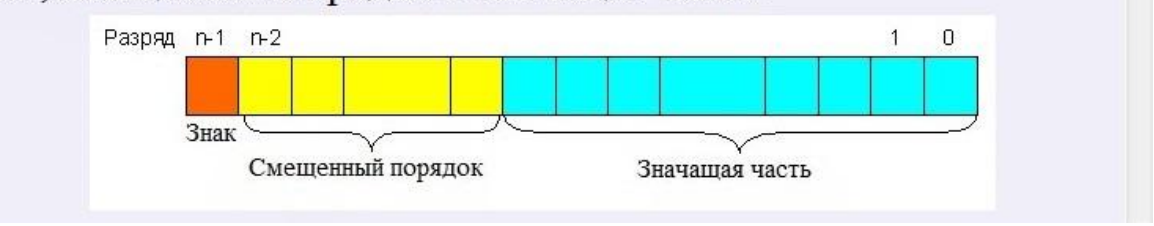

Рисунок 2.2

### **2.2 Визуализация**

Второй режим посвящен реализации пошагового наглядного перевода чисел из привычной десятичной системы счисления в машинный код, в котором, как и в предыдущем, присутствует выделение разделов: целые числа и вещественные (действительные) числа (рис.2.3).

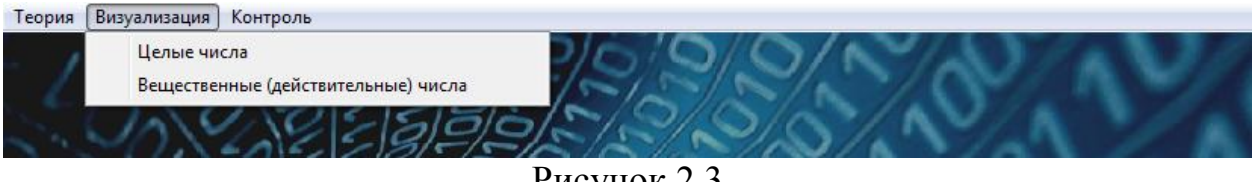

Рисунок 2.3

При выборе раздела Целые числа, пользователю предлагается выбрать знака числа, которое будет сгенерировано для реализации перевода (рис.2.4).

Постулат. 2018. №12 ISSN 2414-4487

ż

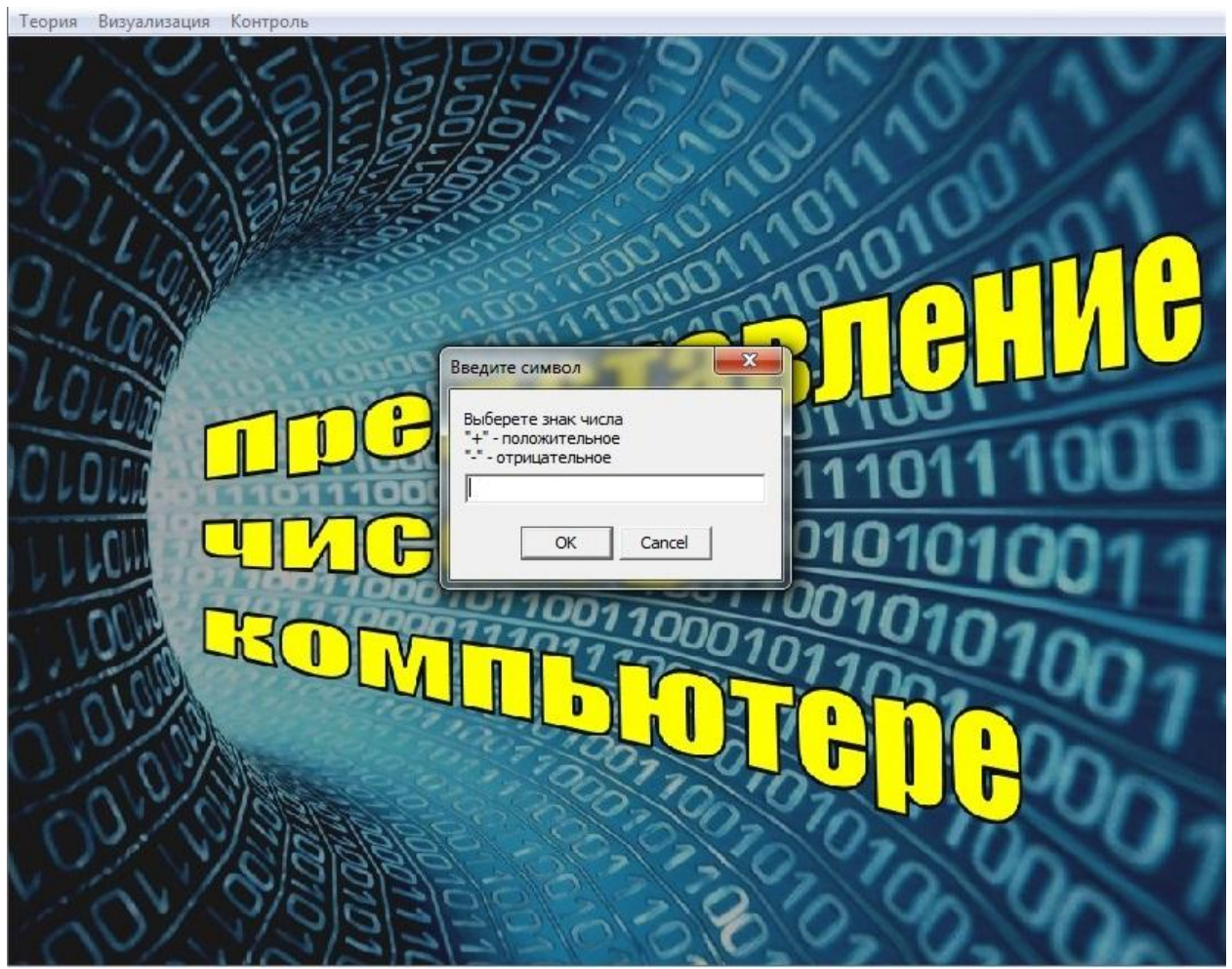

Рисунок 2.4

После выбора знака числа будет сгенерировано само число, что сделано с целью предупреждения возможного использования программы в корыстных целях для решения контрольных и самостоятельных по теме, а принцип перевода можно усвоить и на случайных числах. Принцип работы режима прост – на форме присутствует единственная кнопка, при нажатии на которую будет выполнятся конкретный этап алгоритма перевода с всплывающими пояснениями особенностей данного этапа. Результат работы с положительным числом показан на рис.2.5, с отрицательным – рис.2.6.

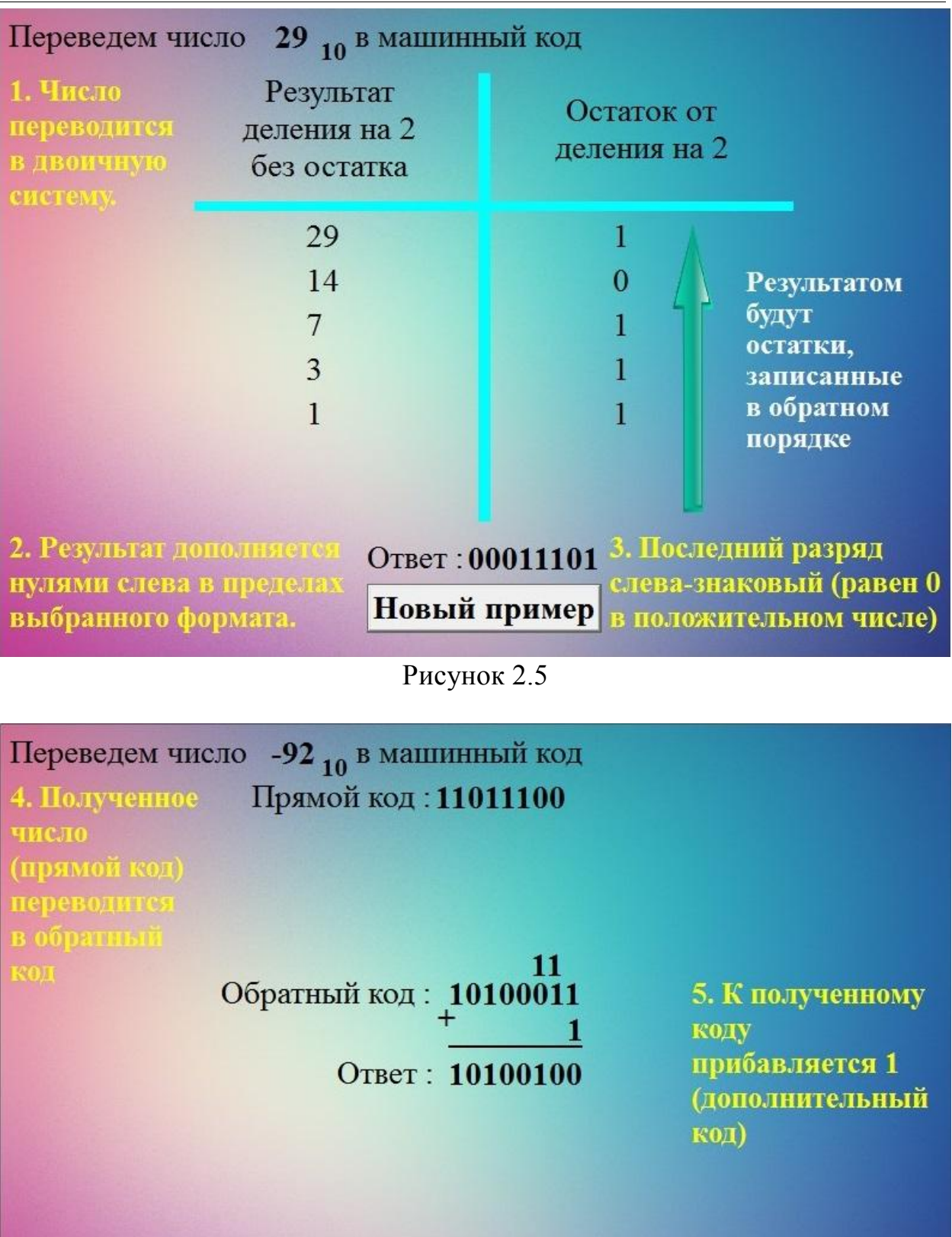

Новый пример

Рисунок 2.6

ż

При выборе же раздела Вещественные (действительные) числа, пользователю будет предложено выбрать знак, но не самого числа, а его истинного порядка, в основном же принцип работы данного раздела очень похож на предыдущий: при нажатии на кнопку «Далее» будет выполняться конкретные шаги с пояснениями. Результат работы показан на рис.2.7.

| Переведем число -50,44 10 в машинный код                        |                            |                                           |                             |  |
|-----------------------------------------------------------------|----------------------------|-------------------------------------------|-----------------------------|--|
| 1 1 0 0 0 0 1 0 0 1 1 0 0 1 0 0 1 1 1 0 0 0 0 1 0 1 0 0 0 1 1 1 |                            |                                           |                             |  |
| Знак "-",<br>значит                                             |                            | Целая часть $\leq 0$ ,<br>значит истинный | $0.84 * 2 = 1,68$           |  |
| знаковый                                                        |                            | порядок                                   | Переведем                   |  |
| разряд = 1                                                      |                            | положителен.                              | дробную часть               |  |
| Результат<br>деления на 2<br>без остатка                        | Остаток от<br>деления на 2 | Переведем ее в<br>двоичную СС             |                             |  |
| 132                                                             | $\mathbf{0}$               |                                           | Истинный                    |  |
| 66                                                              | $\Omega$                   |                                           | порядок $=$ 5               |  |
| 33                                                              |                            |                                           | Значит                      |  |
| 16                                                              | $\mathbf{0}$               |                                           | смещенный = $127 + 5 = 132$ |  |
| 8                                                               | $\mathbf{0}$               | Переведем смещенный                       |                             |  |
| $\overline{4}$                                                  | $\mathbf{0}$               | порядок                                   |                             |  |
| $\overline{2}$                                                  | $\Omega$                   |                                           |                             |  |
|                                                                 |                            | Новый пример                              |                             |  |

Рисунок 2.7

# **2.3 Контроль**

Последний режим содержит тест, состоящий из 10 заданий разной сложности, все вопросы открытые, числа генерируются после введения фамилии пользователем (рис.2.8). Это сделано для того, чтобы максимально исключить возможность списывания. После выполнения теста для конкретного пользователя будет создан документ с правильным решением предложенных заданий для саморефлексии (рис.2.9). Во всех заданиях есть защита от некорректного ввода: при введении ответа с неправильным форматом будет выведено соответствующее сообщение, а поле ответа очистится (рис. 2.10).

ż

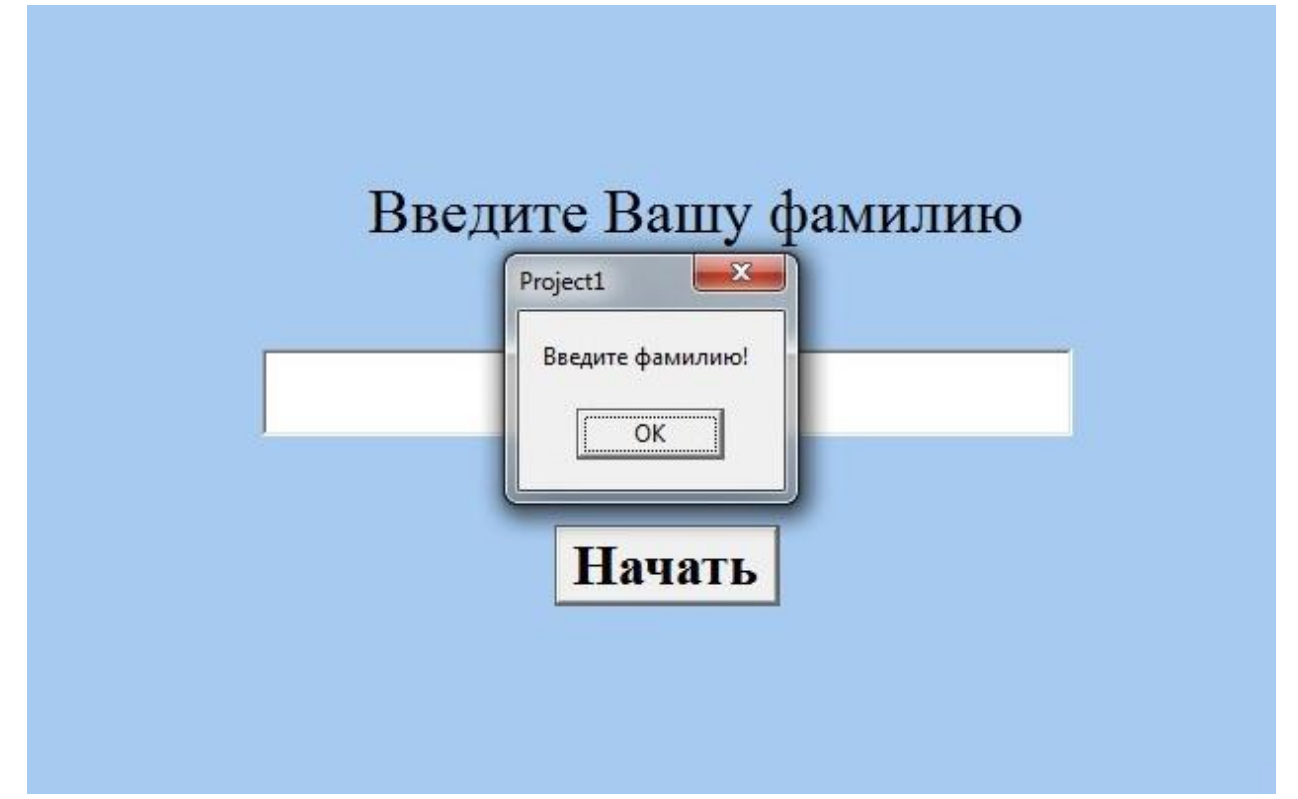

Рисунок 2.8

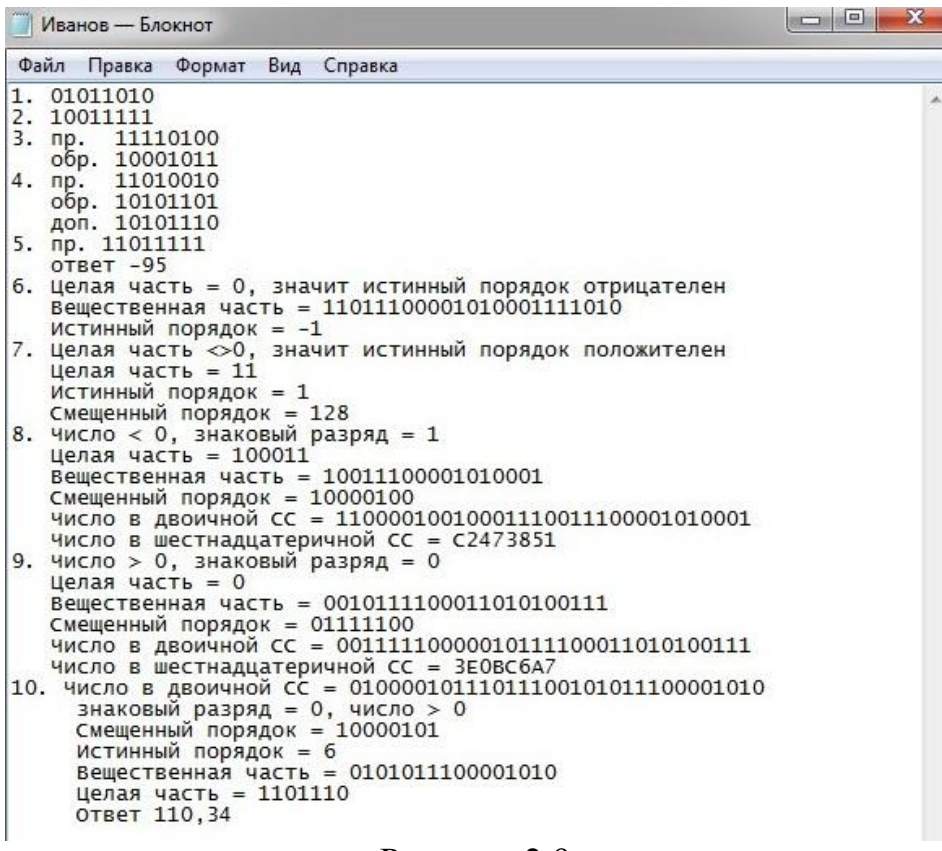

Рисунок 2.9

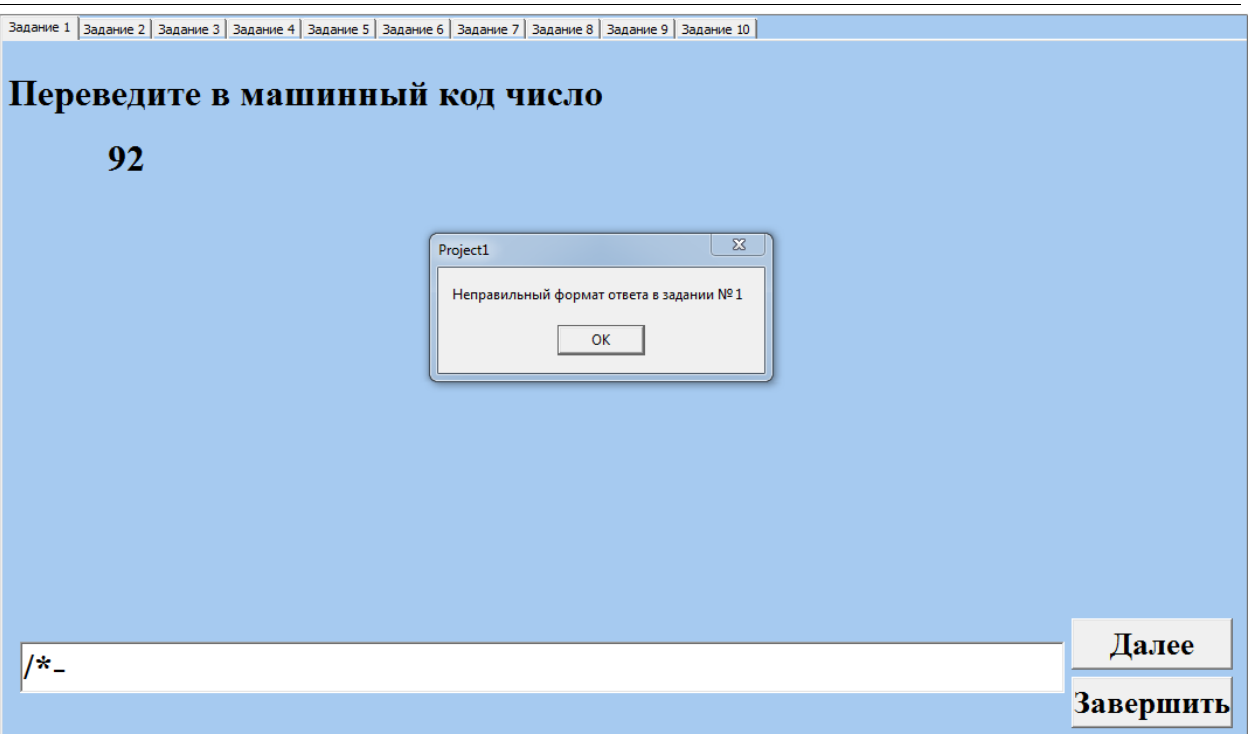

Рисунок 2.10

После завершения пользователю будут выведены результаты выполнения теста и выставлена оценка. При успешном выполнении задания, будет выведен знак «+», при неверном – «–», если ответ на задание не был дан – «0» (рис.2.11).

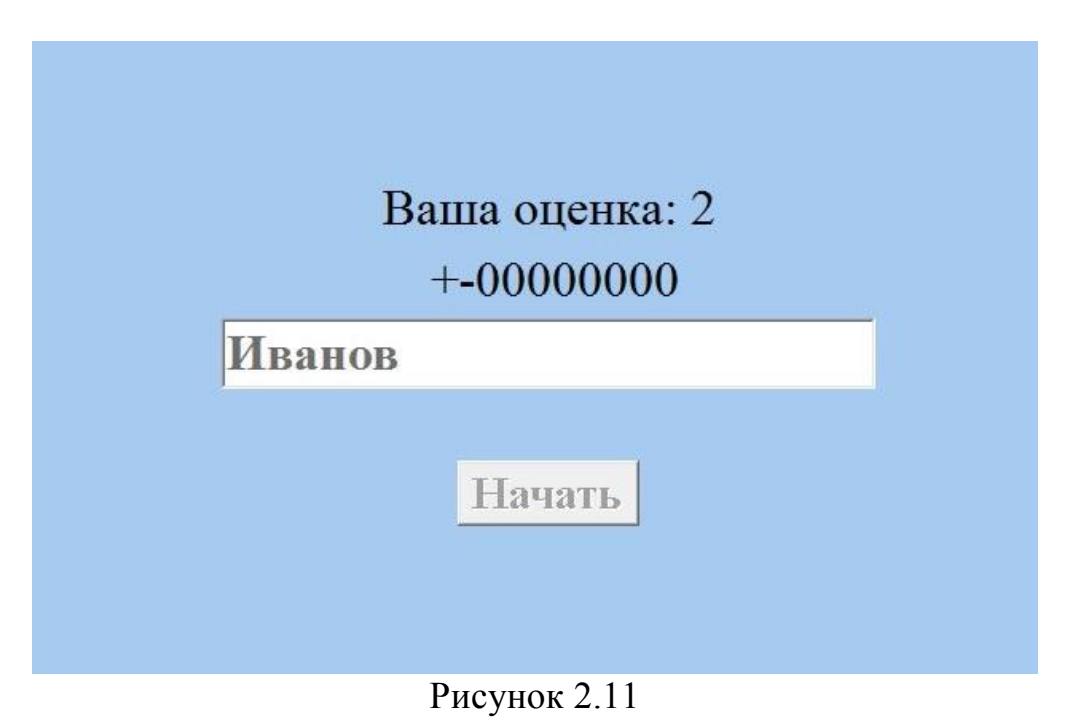

### **Заключение**

ż

Подводя итоги, можно сказать, что все планируемые цели и задачи были решены. В представляемой программе реализованы все необходимые этапы для успешного и комфортного усвоения темы «Представление чисел в компьютере», а также интерактивный контроль знаний по данной теме с удобным и доступным интерфейсом.

В дальнейшем планируется расширить возможности программы, рассмотреть представление других видов информации в компьютере.

### **Библиографический список**

- 1. Иванов А.М. Информатика и информационно-коммуникационные технологии URL: http://xn----7sbbfb7a7aej.xn- p1ai/informatika\_08\_fgos/informatika\_materialy\_zanytii\_08\_06\_fgos.html
- 2. Поляков К.Ю., Шестаков А.П., Еремин Е.А. Учебно-методическая газета для учителей информатики «ИнформатикА». М.: «Первое сентября». №1(626), 1-15 января 2011
- 3. Степанов А.Н. Информатика: Учебник для вузов. СПб.: Питер, 2006. 684 с.
- 4. Форматы представления чисел в компьютере. URL: http://www.yaklass.ru/p/informatika/10-klass/informatciia-i-informatcionnyeprotcessy-11955/predstavlenie-chislovoi-informatcii-v-kompiutere-11901/reab6ca0b7-d4b6-49e0-9bb9-b3fbdcac5692
- 5. Шауцукова Л.З. Информатика 10 11. М.: Просвещение, 2000.